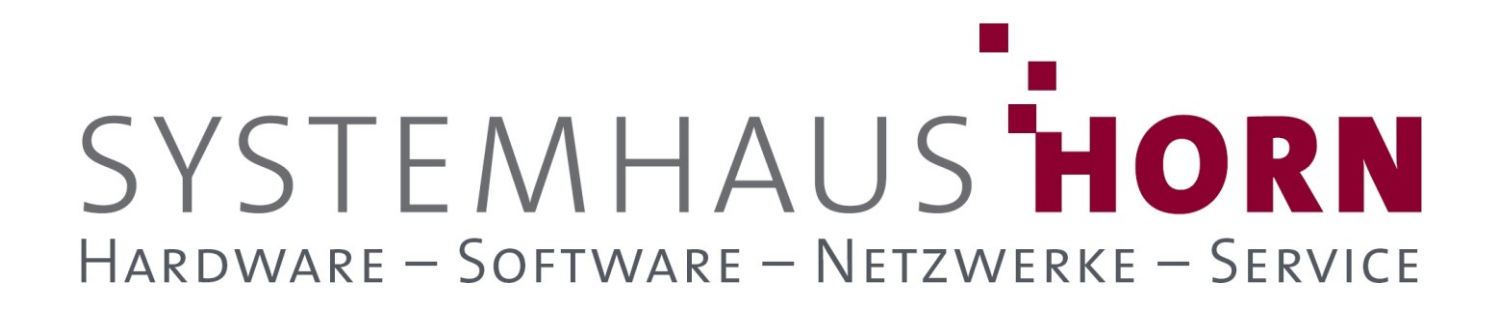

## **ERPAdmin**

### **für büro+ Best-Practice-Beispiele**

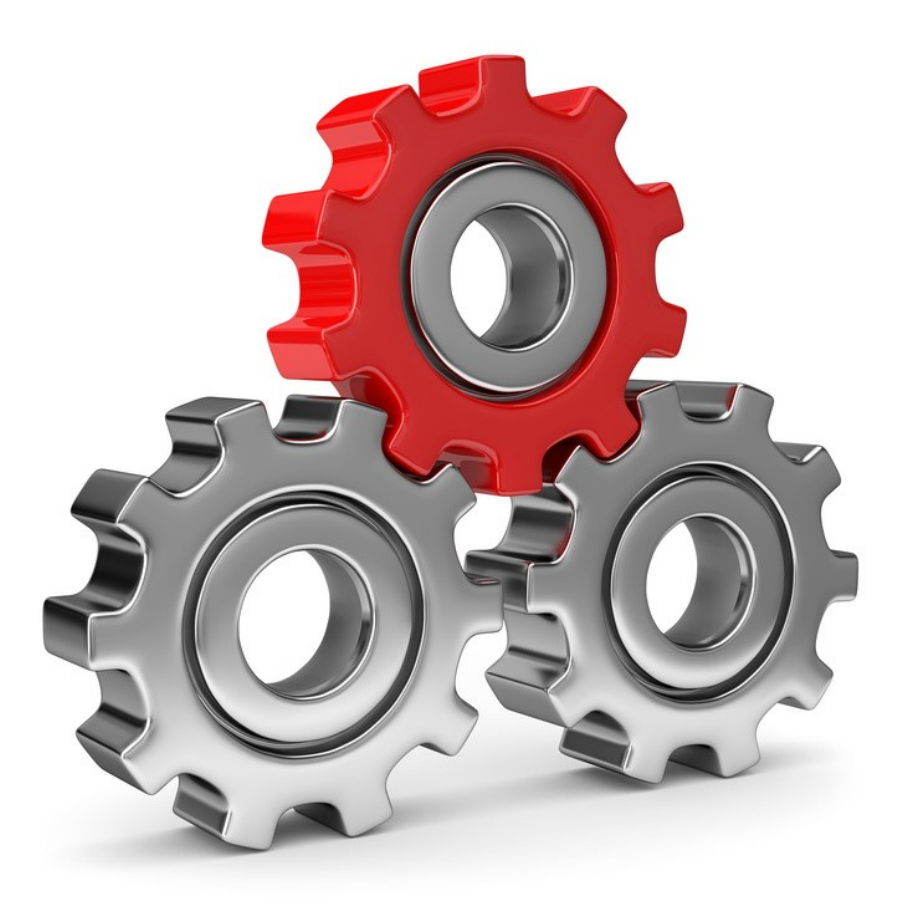

SYSTEMHAUS<sup>T</sup>HORN Telefon: 06074/881046 Ust.ID: DE 113 167 771 Dipl.-Inform. Peter Horn Telefax: 06074/881047 Postbank Frankfurt Eibenstraße 6 Internet: [www.Systemhaus-HORN.de](http://www.systemhaus-horn.de/) IBAN: DE9150010060 0078870601 63322 Rödermark Email: Info@Systemhaus-HORN.de BIC: PBNKDEFF

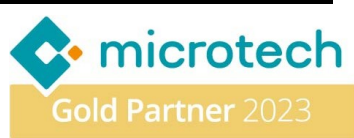

# SYSTEMHAUS HORN HARDWARE - SOFTWARE - NETZWERKE - SERVICE

### **Beispiel 03:**

#### **Alle lieferbaren Aufträge automatisch in Lieferscheine wandeln und diese anschließend drucken**

**ERPAdmin** automatisiert den Prozess der Wandlung von vollständig lieferbaren (3) "Bestellungen vom Kunden" in "Lieferscheine". Anschließend druckt es diese Lieferscheine mit dem vorgegebenen Layout "**Lieferschien-Beispiel03**" aus. Dies spart Zeit und vermeidet Fehler, da Mitarbeiter nicht mehr manuell prüfen müssen, ob Bestellungen lieferbar sind. Stattdessen können Aufträge schnell zur Kommissionierung weitergegeben und im Lager verpackt werden.

#### **Vorbereitung/Anpassungen in büro+**

Es müssen die Vorgangs-Art-Nummern für beide Vorgänge aus den Parametern im Bereich "**Vorgänge und Zwischenbelege->Arten**" ermittelt werden:

Vorgänge und Zwischenbelege: Arten editieren

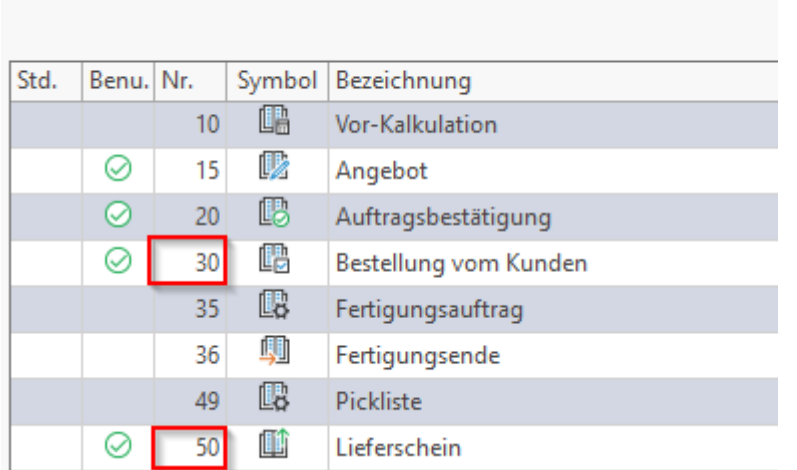

#### In diesem Fall hat der Vorgang "Bestellung vom Kunden" die Nr "30" und der "Lieferschein" die Nummer "**50"**. **ERPAdmin** muss noch gesagt werden, ob die Liefermenge beachtet werden soll.

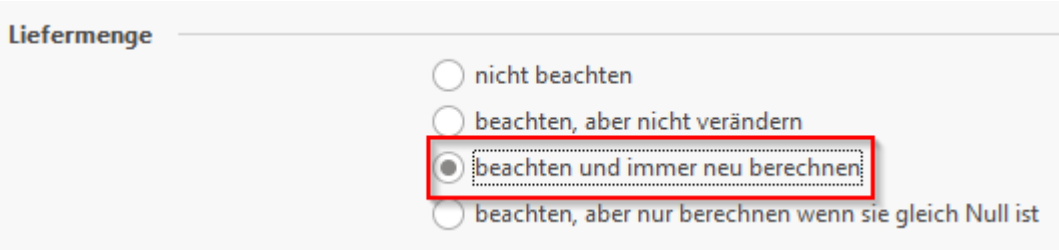

Dies erfolgt mit der Option **/LiefKz:2**.

#### **Folgender ERPAdmin** -**Befehle kommt zum Einsatz:**

**ERPAdmin** -VorgangWandeln **30 50 3 /Drucken:Lieferschein-Beispiel03 /LiefKz:2**

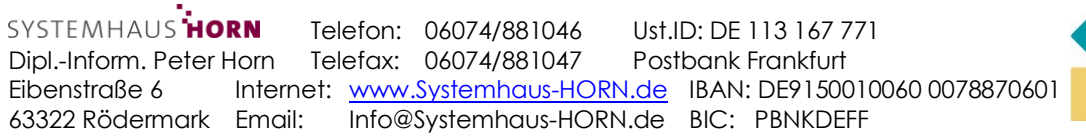

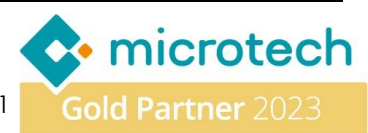